#### Wenn DIE VORAUSZAHLUNGSFUNKTION AKTIVIERT IST , erscheint ein Pfeil über dem Symbol €.

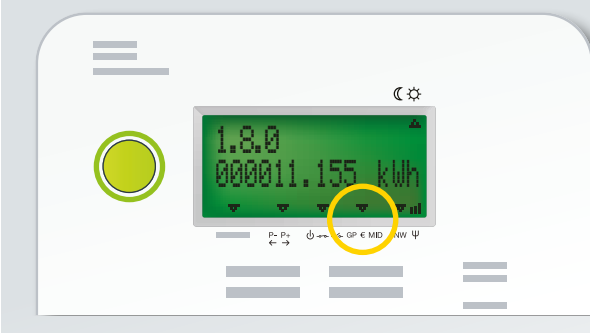

#### **FUNKTIONSTASTE**

Mit der grünen Funktionstaste können Sie die verschiedenen verfügbaren Informationen (Zählerstand, verfügbares Guthaben usw.) am Zähler abrufen.

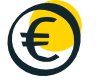

# Startguthaben

Falls Sie Ihre Energie zum ersten Mal vorauszahlen müssen, wird Ihnen ein rückzahlbares Startguthaben von 20 € zur Verfügung gestellt. Somit ist Ihre Energieversorgung unmittelbar gewährleistet.

Falls Sie bereits einen Budgetzähler hatten, wird Ihr gesamter Saldo auf Ihren neuen Zähler übertragen und (falls notwendig) erhöht, um ein Startguthaben von 20 € zu erreichen.

Dieser Vorschuss von 20 € (oder die Differenz zwischen Ihrem Saldo und 20 €) muss zurückgezahlt werden. Dazu wird zusätzlich zu Ihrem Verbrauch 1 € pro Tag von Ihrem Guthaben abgezogen.

# Notkredit

Sobald der auf Ihrem Zähler verfügbare Saldo aufgebraucht ist, wird der Notkredit aktiviert. So haben Sie genug Zeit, um Ihren Zähler aufzuladen und weiterhin mit Energie versorgt zu werden. Der Notkredit beträgt 15 €.

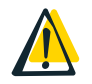

WARTEN SIE NICHT LÄNGER, UM IHREN ZÄHLER AUFZULADEN!

# Kein Strom?

## **STÖRUNG**

Im Falle einer Stromunterbrechung auf dem Verteilernetz setzt sich Ihr Zähler automatisch wieder in Betrieb, sobald unsere Techniker die Störung behoben haben.

Weitere Infos unter *[info.ores.be/unterbrechung](http://info.ores.be/unterbrechung)*.

#### **KURZSCHLUSST**

Im Falle eines Kurzschlusses oder einer Überlastung Ihrer elektrischen Anlage unterbricht der Schutzschalter auf der Frontseite Ihres Zählerkastens die Stromversorgung Ihres Zählers und Ihrer Anlage. Genau wie bei Ihrem alten Zähler können Sie diesen wieder einschalten, sobald das Problem behoben wurde.

#### AUFGEBRAUCHTER SALDO / KREDIT

Wenn Ihr Guthaben und Ihr Notkredit aufgebraucht sind, wird Ihr Zähler ebenfalls deaktiviert. Sie können ihn wieder aktivieren, indem Sie die Funktionstaste drücken, nachdem Sie neues Guthaben aufgeladen haben, um einen positiven Saldo (von mindestens 0,50 €) zu erreichen.

Die Stromversorgung wird während folgender Zeiten nicht unterbrochen: montags bis freitags zwischen 16 Uhr und 8 Uhr sowie am Wochenende von Freitag 16 Uhr bis Montag 8 Uhr.

# Benötigen Sie Hilfe?

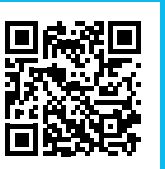

[info.ores.be/](http://info.ores.be/vorauszahlung)vorauszahlung

078/15.78.01 (Wähltaste 2) *montags bis freitags von 8 bis 20 Uhr und samstags von 9 bis 13 Uhr / außer an Feiertagen.*

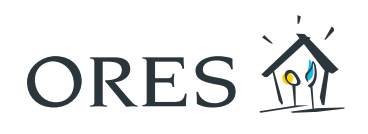

## DIE ENERGIE ERLEICHTERN, DAS LEBEN ERLEICHTERN

## Der Smart Meter mit **Vorauszahlungsfunktion**

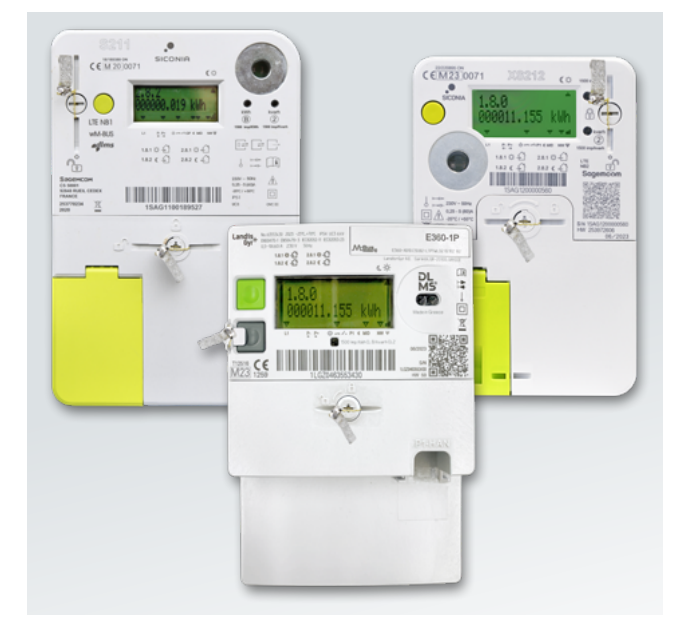

Die Anbringung eines Smart Meters mit Vorauszahlungsfunktion entspricht den Anforderungen des Energiemarktes und den Gesetzesvorschriften. Dieser Zähler übermittelt Ihre Zählerstände einmal am Tag.

Er ermöglicht Ihnen, Ihren Verbrauch zu verwalten und Überraschungen beim Erhalt Ihrer Regularisierungsrechnung zu vermeiden. Außerdem verfügen Sie über einen persönlichen Online-Bereich für die Verwaltung Ihrer Vorauszahlungen. Falls die Vorauszahlung auf Ihre Anfrage aktiviert wurde und Sie keinem Energieversorger Geld schulden, können Sie das Vorauszahlungssystem jederzeit beenden, indem Sie einen entsprechenden Antrag bei Ihrem Energieversorger einreichen.

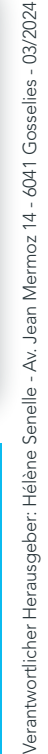

/erantwortlicher Hera

## Wie lade ich meinen Zähler wieder auf?

#### Online in Ihrem Bereich zur Verwaltung der Vorauszahlungen via [recharger.ores.be](http://recharger.ores.be)

Loggen Sie sich mit dem Nutzernamen und dem Passwort ein, die Sie per Post oder per E-Mail erhalten haben.

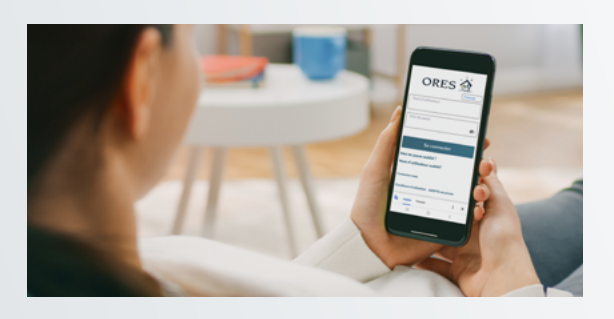

Dank Ihres Bereichs zur Verwaltung der Vorauszahlungen können Sie unter anderem:

- Ihren Saldo einsehen;
- Ihre Zahlungen 7 Tage die Woche rund um die Uhr bequem von zu Hause aus vornehmen;
- persönliche Benachrichtigungen nach Wunsch per E-Mail oder per SMS erhalten;
- eine Warnmeldung per E-Mail oder per SMS erhalten, wenn der festgelegte Grenzwert erreicht wurde.

Es steht Ihnen weiterhin frei, sich zu einer Aufladestelle zu begeben. Halten Sie dazu die 13 letzten Ziffern Ihres EAN-Codes für den betroffenen Energieträger bereit (siehe Ihre Energierechnung) und suchen Sie eine Aufladestelle (Geschäft, Empfangsbüro von ORES oder bestimmte ÖSHZ) auf. Besuchen Sie uns auf [info.ores.be/wo-aufladen](http://info.ores.be/wo-aufladen), um eine Aufladestelle zu finden.

# Wie und wo kann ich die Informationen einsehen?

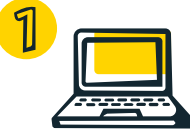

Online in Ihrem Vorauszahlungsbereich unter [recharger.ores.be](http://recharger.ores.be).

Telefonisch unter 0800/92.424 Halten Sie dazu die 13 letzten Ziffern Ihres EAN-Codes für den betroffenen Energieträger bereit (siehe Ihre Energierechnung)! Gebührenfreie Nummer, 7 Tage die Woche rund um die Uhr erreichbar.

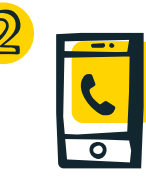

Auf dem Zähler, indem Sie die Funktionstaste drücken, bis die gewünschte Information auf dem Display angezeigt wird. Es kann etwas dauern, bis die verfügbaren Informationen aktualisiert werden.

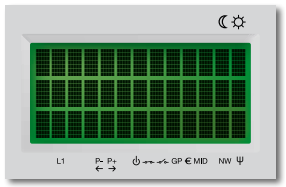

> Mit diesem Testbild können Sie prüfen, ob das Display keine fehlerhaften Pixel aufweist.

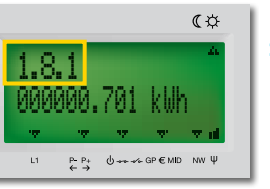

> 1.8.1 - Gesamtanzahl Kilowattstunden Energie (kWh), die zu den Hochtarifzeiten verbraucht wurden.

### $\pi$  is 1.8.2 000010.454 kWh  $P - P + \bigoplus_{i \neq k} P \in G P \in M D$  MW  $\Psi$

> 1.8.2 - Gesamtanzahl kWh, die zu den Niedertarifzeiten verbraucht wurden.

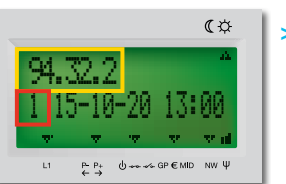

#### $> 94.32.2 / 1$ Aktualisierungsdatum der Informationen. Zeigt an, wann Ihr Saldo aktualisiert wurde.

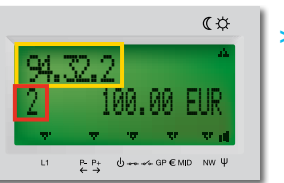

#### $> 94.32.2 / 2$ Verfügbarer Saldo am Datum und zu der Uhrzeit, die zuvor angezeigt wurden.

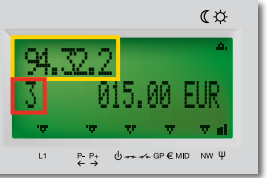

> 94.32.2 / 3 - Verfügbarer Notkredit.

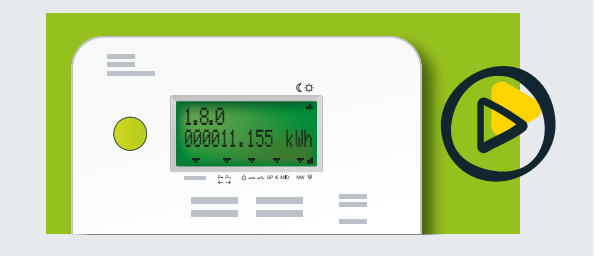

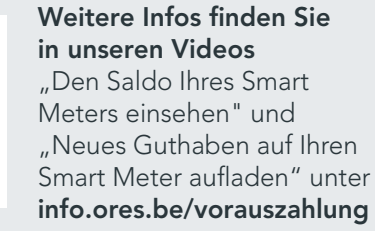